# **RouterBOARD 250GS** Quick Setup Guide and Warranty Information

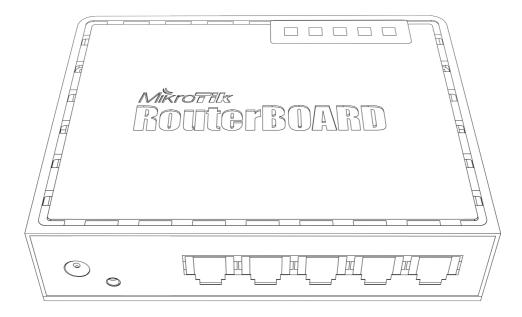

The RB250GS is a smart switch. It can be configured though a web browser, the device is powered by MikroTik SwOS.

### First use

- 1. Connect your ethernet cables to the RB250GS ports. Any order is possible.
- Power the device either from the power jack (8..28V accepted, a 12V adapter is bundled with the device), or from the first port over Passive PoE (18..24V)
- 3. For accessing the SwOS configuration interface, set your LAN computer IP configuration to static IP 192.168.88.2
- 4. RB250GS Default IP address is 192.168.88.1, the SwOS interface is available via the web browser, username is **admin** and there is no password

### Powering

The board accepts powering from the power jack or from the first ethernet port (Passive PoE):

- direct-input power jack (5.5mm outside and 2mm inside diameter, female, pin positive plug) accepts 8..28V DC
- first ethernet port accepts passive Power over Ethernet accepts 18-24V DC

Power consumption under maximum load up to 6.5W

#### **Booting process**

The RB250GS is ready to use as a switch. To access it's full functionality, you need to connect to it's SwOS web interface. This device doesn't come fitted with a Serial Port connector, so connection has to be done via the Ethernet cable, using the SwOS web interface.

### **Extension Slots and Ports**

• Five individual Ethernet ports, supporting automatic cross/straight cable correction (Auto MDI/X), so you can use either straight or cross-over cables for connecting to other network devices. The Ethernet port accepts 18..24V DC powering from a passive PoE injector.

#### **Buttons and Jumpers**

 ROS reset jumper hole (on the bottom of case, behind one of the rubber feet) – resets SwOS software to defaults. Must short circuit the metallic sides of the hole (with a screwdriver, for example) and boot the device. Hold screwdriver in place until RouterOS configuration is cleared.

## **Operating System Support**

The RB250GS runs SwOS which is the only supported OS for this device.

## **Copyright and Warranty Information**

**Copyright and Trademarks**. Copyright MikroTikls SIA. This manual contains information protected by copyright law. No part of it may be reproduced or transmitted in any form without prior written permission from the copyright holder. RouterBOARD, RouterOS, RouterBOOT and MikroTik are trademarks of MikroTikls SIA. All trademarks and registered trademarks appearing in this manual are the property of their respective holders.

**Hardware**. MikroTikls SIA warrants all RouterBOARD series equipment for the term of fifteen (15) months from the shipping date to be free of defects in materials and workmanship under normal use and service, except in case of damage caused by mechanical, electrical or other accidental or intended damages caused by improper use or due to wind, rain, fire or other acts of nature.

If you have purchased your product from a MikroTik Reseller, please contact the Reseller company regarding all warranty and repair issues, the following instructions apply **ONLY** if you purchased your equipment directly from MikroTik Latvia

To return failed unit or units to MikroTikls you must perform the following RMA (Return Material Authorization) procedure. Follow the instructions below to save time, efforts, avoid costs, and improve the speed of the RMA process. Take into account that all goods have one year warranty.

#### Instructions are located on our webpage here: http://rma.mikrotik.com

Manual. This manual is provided "as is" without a warranty of any kind, expressed or implied, including, but not limited to, the implied warranty of merchantability and fitness for a particular purpose. The manufacturer has made every effort to ensure the accuracy of the contents of this manual, however, it is possible that it may contain technical inaccuracies, typographical or other errors. No liability is assumed for any inaccuracy found in this publication, nor for direct or indirect, incidental, consequential or other damages that may result from such an inaccuracy, including, but not limited to, loss of data or profits. Please report any inaccuracies found to support@mikrotik.com